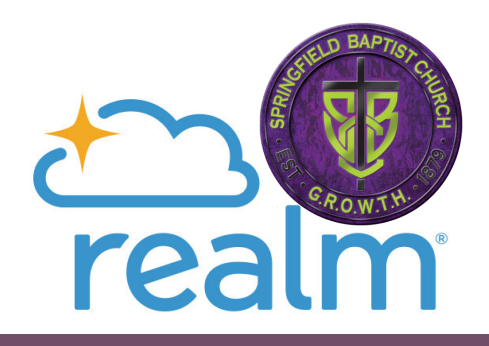

# **How to Connect to Realm!**

## **Important Notes Before You Get Started**

- If you use Internet Explorer, you'll need to use Google Chrome or another updated browser to log in.
- You cannot share your email with another profile. For example, a husband and wife cannot share the same email to set up in Realm. Each person in Realm must have their own email address.
- Use the email address that you already have on file with the church. You can change it later once you get into Realm.
- All of your giving history will be in Realm regardless if you were in The City or not.
- If you did not have reoccurring giving on The City, you will need to set up your payment & reoccurring information in Realm – if you give online.
- Our Giving Online information has changed. You can now give in your Realm Profile Account or directly at www.onrealm.org/sbcgrowth/give or Text GROWTH to 73256.
- Children 12 years and up can have a profile in Realm. However, they must use their own email address.

#### **Password Tips -Meet 3 of the following additional requirements:**

Contain at least 1 uppercase character, contain at least 1 lowercase character. contain at least 1 symbol  $(!,\textcircled{a},\text{#},\text{$},\%$ , $\land$ , etc.), contain at least 1 number. contain 15 or more characters.

### **Former City Users**

• If you were in The City, you should have received an email inviting you to reset your password. Just create a password and you're all set. The password will need to be 8 characters long. Note: the email link is valid for 48 hours only.

- If you did not receive an email, you may visit https://onrealm.org/sbcgrowth/SignIn and click "Forgot Password" to set up your Realm login.
- Download the Realm app called "Connect- Our Church Community" in the itunes app store or Google Play store.
- You are all set!

## **Non-City Users (those individuals who never set up a profile in The City)**

• You should have received an email inviting you to join Realm. Note: Your invitation will only be valid for 48 hours. Follow the instructions to set up your password to join Realm. The password will need to be 8 characters long.

• If you did not receive an email, you may request an invitation again. Use the following link [\(https://sbclive.wufoo.com/forms/m1ohlatu04jhzid/](https://sbclive.wufoo.com/forms/m1ohlatu04jhzid/) ) to request another invitation if your link is no longer valid.

• Download the Realm app called "Connect- Our Church Community" in the itunes app store or Google Play store. Download on the

• You are all set!

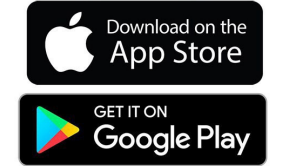

**XF** Realm<sup>®</sup> Connect

## **Key Things to Do Once you are in Realm**

- Edit your profile and update any incorrect information
- Manage your privacy settings determine what you want contact information you want other members to see.
- Go to Email Settings determine what notifications you would like to receive for each of your groups.
- Now, start engaging in your groups.
- Questions: Contact the SBC Realm team at realm@sbcgrowth.church
- **Thanks for Connecting!**

**Visit our www.sbcgrowth.church for additional information**.